ФИО: Усынин Максим Валерьевич<br>Лолжность: Ректор **ЧАСТНОЕ Образова гельное учреждение высшего образования** Дата подписания: 18.08**«Международный Институт Дизайна и Сервиса» (ЧОУВО МИДиС)** Должность: Ректор Уникальный программный ключ: f498e59e83f65dd7c3ce7bb8a25cbbabb33ebc58

Кафедра математики и информатики

**УТВЕРЖДАЮ** Ректор М.В. Усынин » мая 2023 г.

# **ФОНД ОЦЕНОЧНЫХ СРЕДСТВ ДЛЯ ПРОВЕДЕНИЯ ТЕКУЩЕГО КОНТРОЛЯ УСПЕВАЕМОСТИ И ПРОМЕЖУТОЧНОЙ АТТЕСТАЦИИ ОБУЧАЮЩИХСЯ ПО ДИСЦИПЛИНЕ ОСНОВЫ WEB-ДИЗАЙНА HTML5, CSS3**

Направление подготовки: 09.03.03 Прикладная информатика Профиль подготовки: Разработка компьютерных игр и приложений с виртуальной и дополненной реальностью Квалификация выпускника: бакалавр Год набора – 2023

Автор-составитель: Ю.Р. Мухина

Челябинск 2023

# **СОДЕРЖАНИЕ**

1. [Перечень компетенций с указанием этапов их формирования в процессе освоения](#page-2-0)  образовательной программы [........................................................................................................3](#page-2-0)

2. [Показатели и критерии оценивания компетенций на различных этапах их](#page-6-0)  формирования, описание шкал оценивания [...............................................................................4](#page-6-0)

3. [Типовые контрольные задания или иные материалы, необходимые для оценки знаний,](#page-9-0)  [умений, навыков и \(или\) опыта деятельности, характеризующих этапы формирования](#page-9-0)  [компетенций в процессе освоения образовательной программы.............................................5](#page-9-0)

4. [Методические материалы, определяющие процедуры оценивания знаний, умений,](#page-16-0)  [навыков и \(или\) опыта деятельности, характеризующих этапы формирования](#page-16-0)  [компетенций в процессе освоения образовательной программы...........................................14](#page-16-0)

# <span id="page-2-0"></span>1. ПЕРЕЧЕНЬ КОМПЕТЕНЦИЙ С УКАЗАНИЕМ ЭТАПОВ ИХ ФОРМИРОВАНИЯ В ПРОЦЕССЕ ОСВОЕНИЯ ОБРАЗОВАТЕЛЬНОЙ ПРОГРАММЫ

Процесс изучения дисциплины «Основы WEB-дизайна HTML5, CSS3» направлен на формирование следующих компетенций:

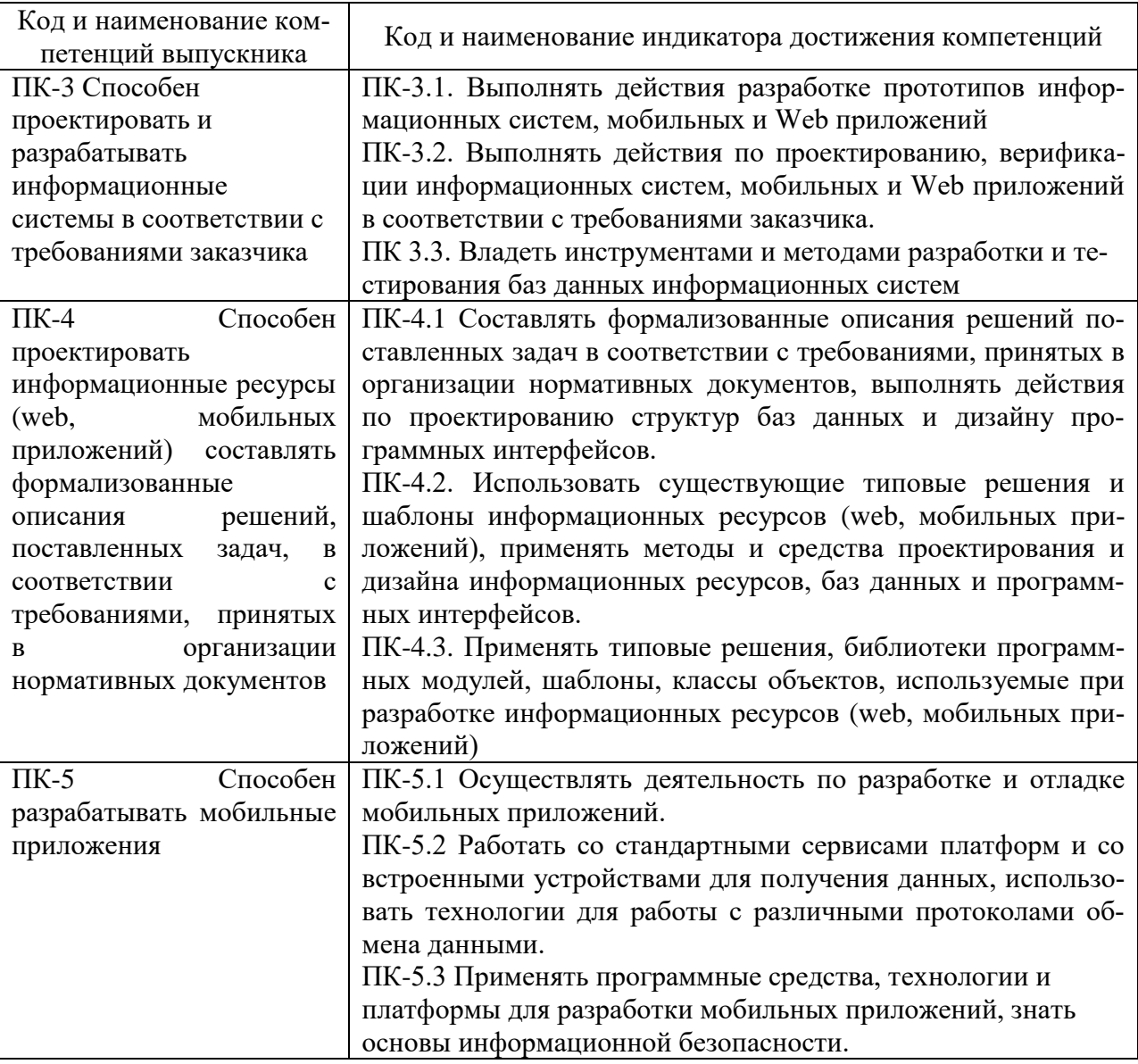

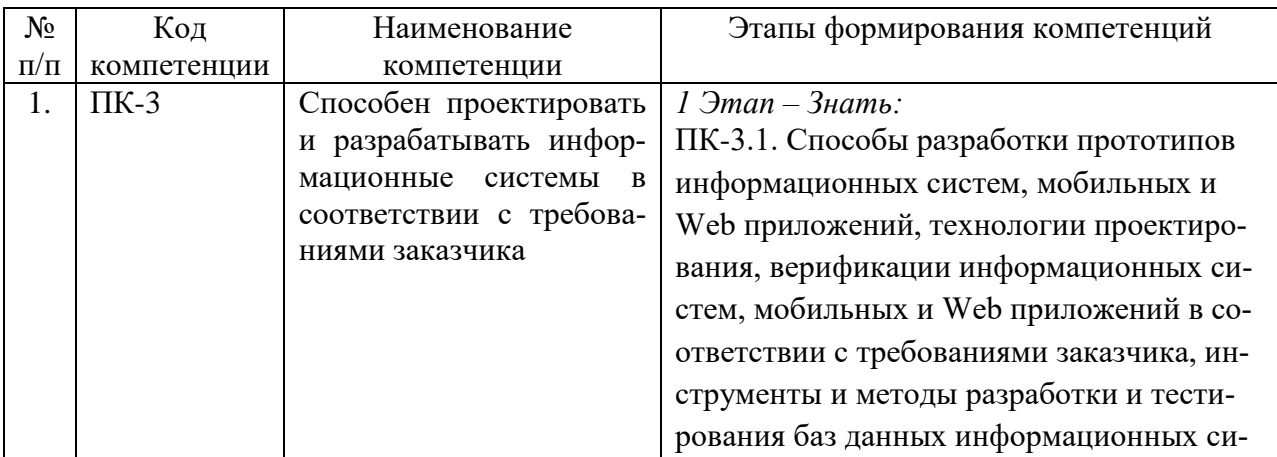

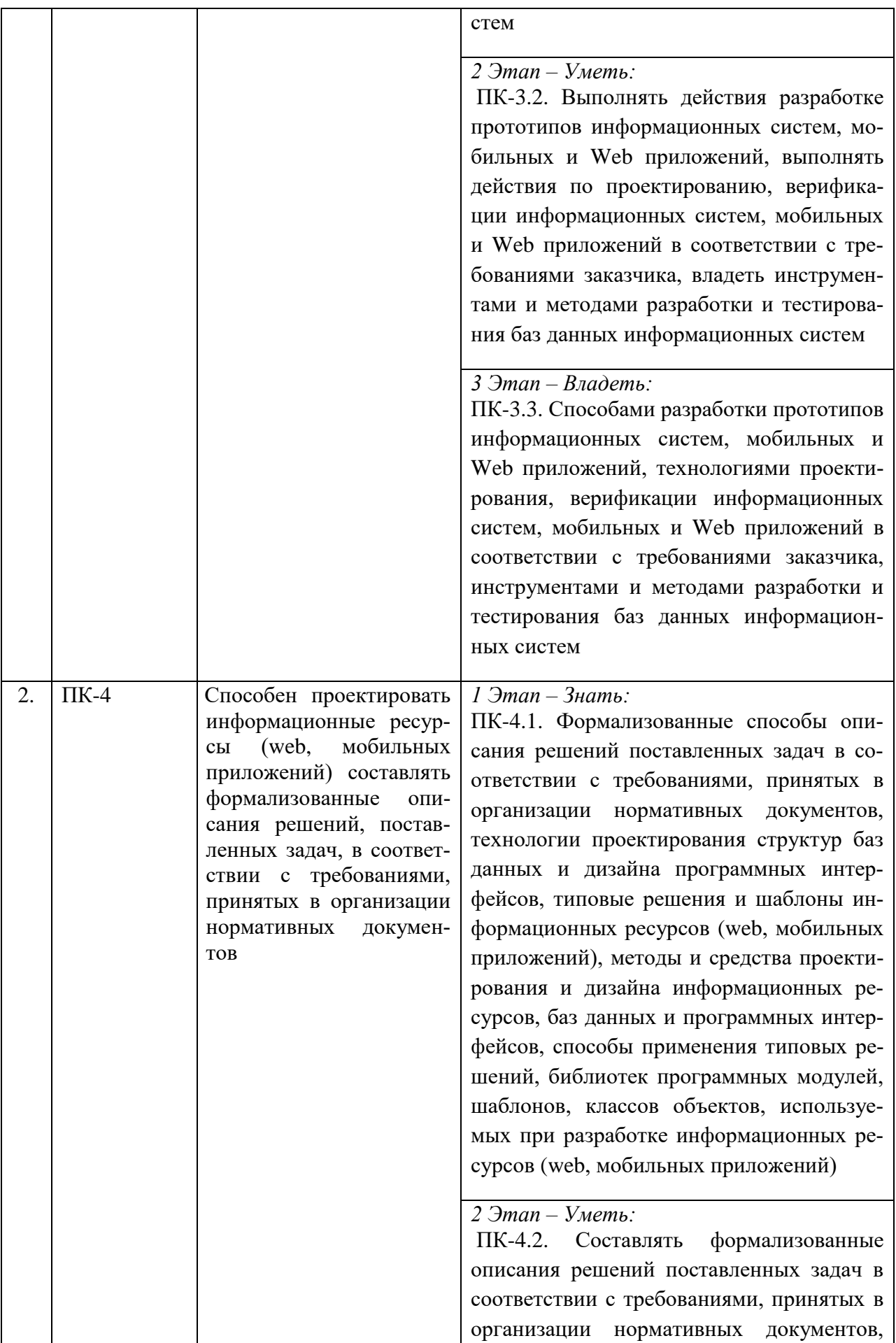

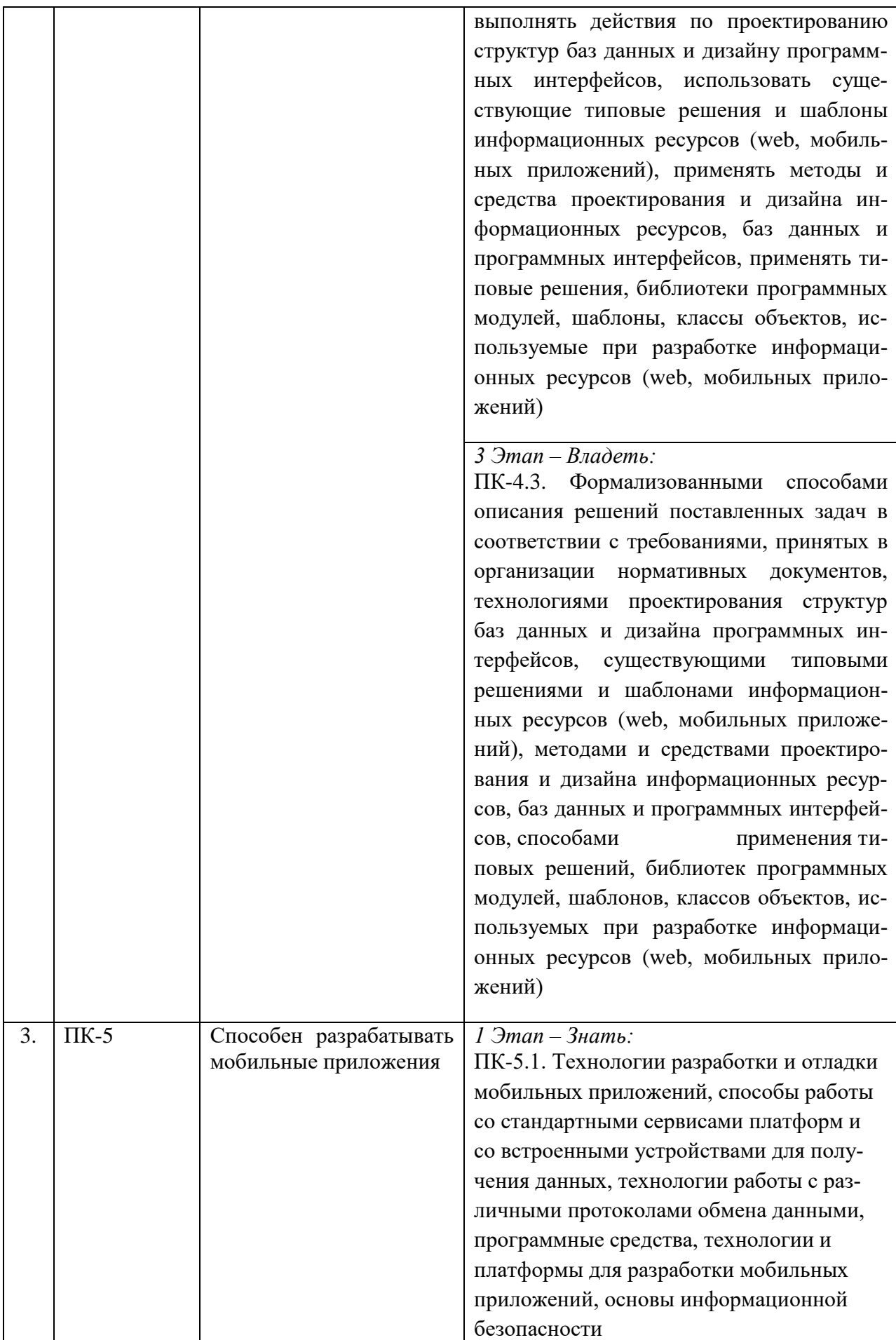

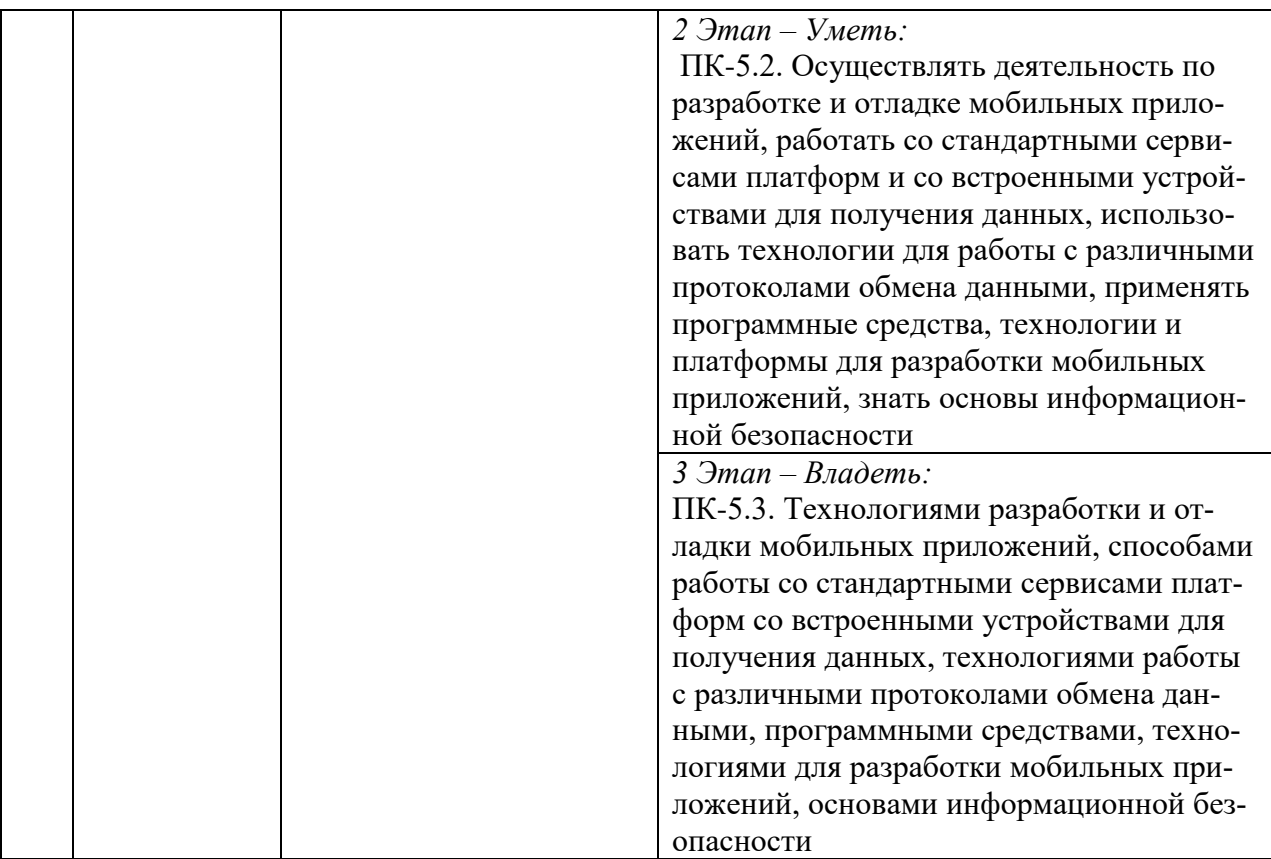

# <span id="page-6-0"></span>2. ПОКАЗАТЕЛИ И КРИТЕРИИ ОЦЕНИВАНИЯ КОМПЕТЕНЦИЙ НА РАЗЛИЧНЫХ<br>ЭТАПАХ ИХ ФОРМИРОВАНИЯ, ОПИСАНИЕ ШКАЛ ОЦЕНИВАНИЯ

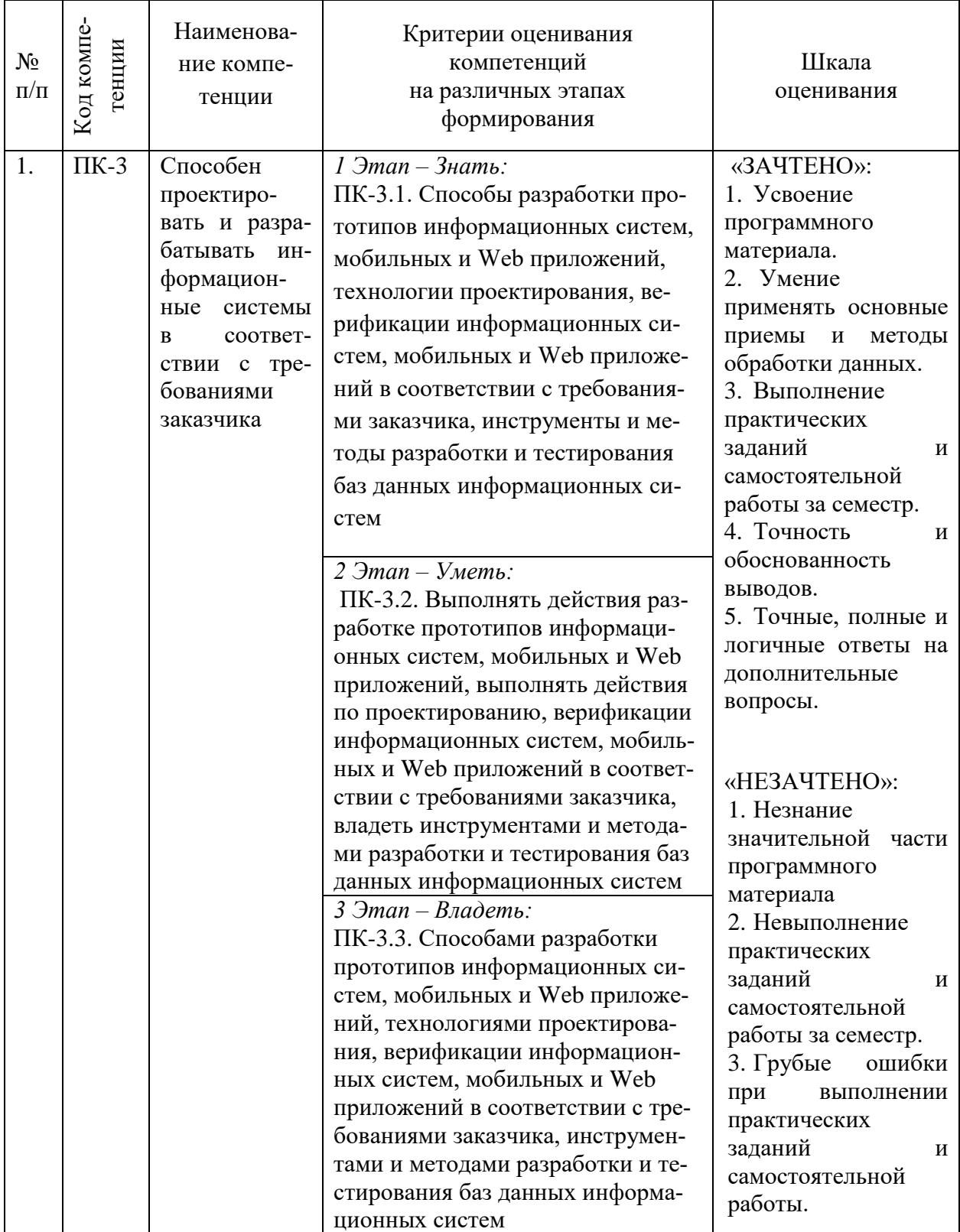

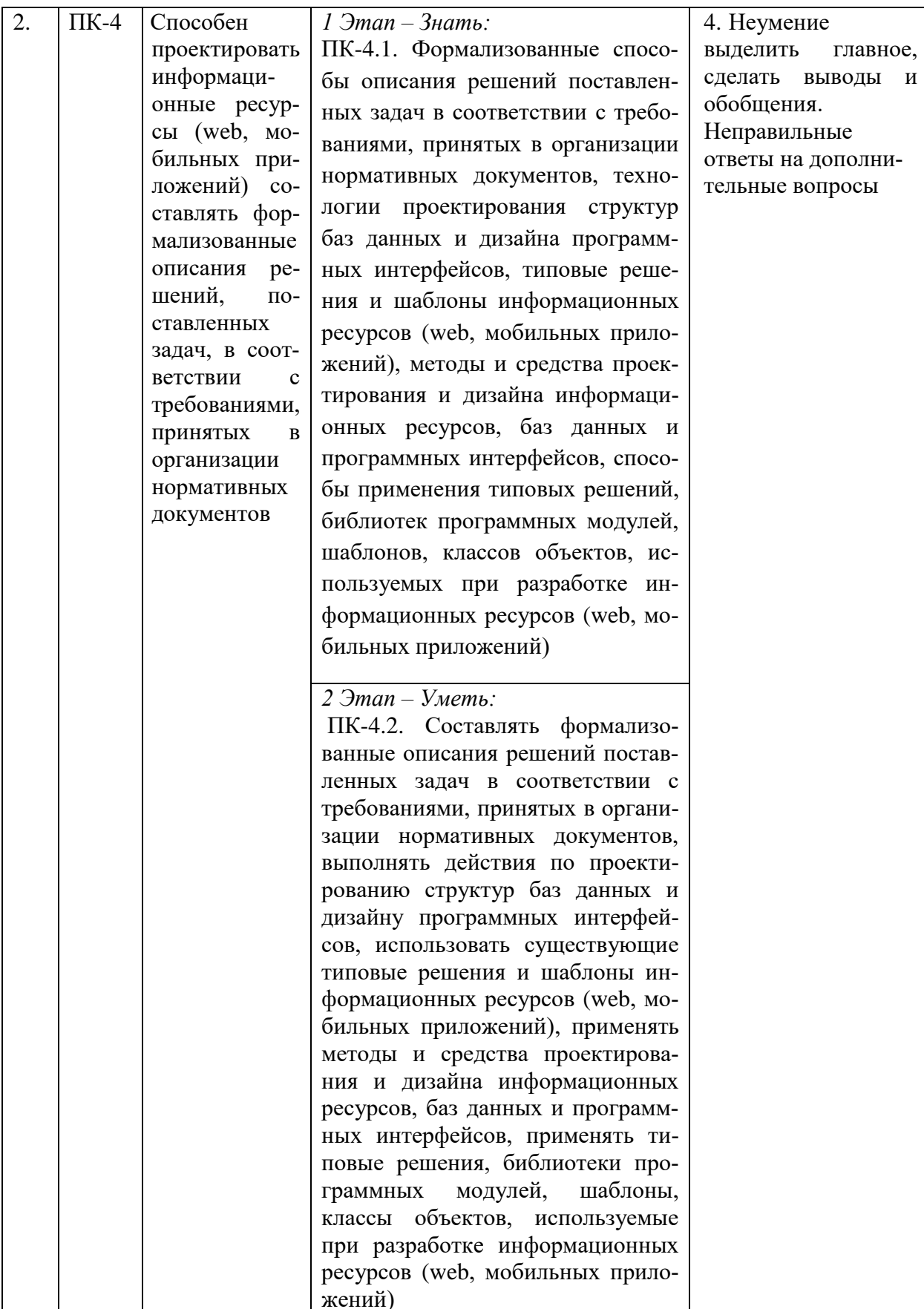

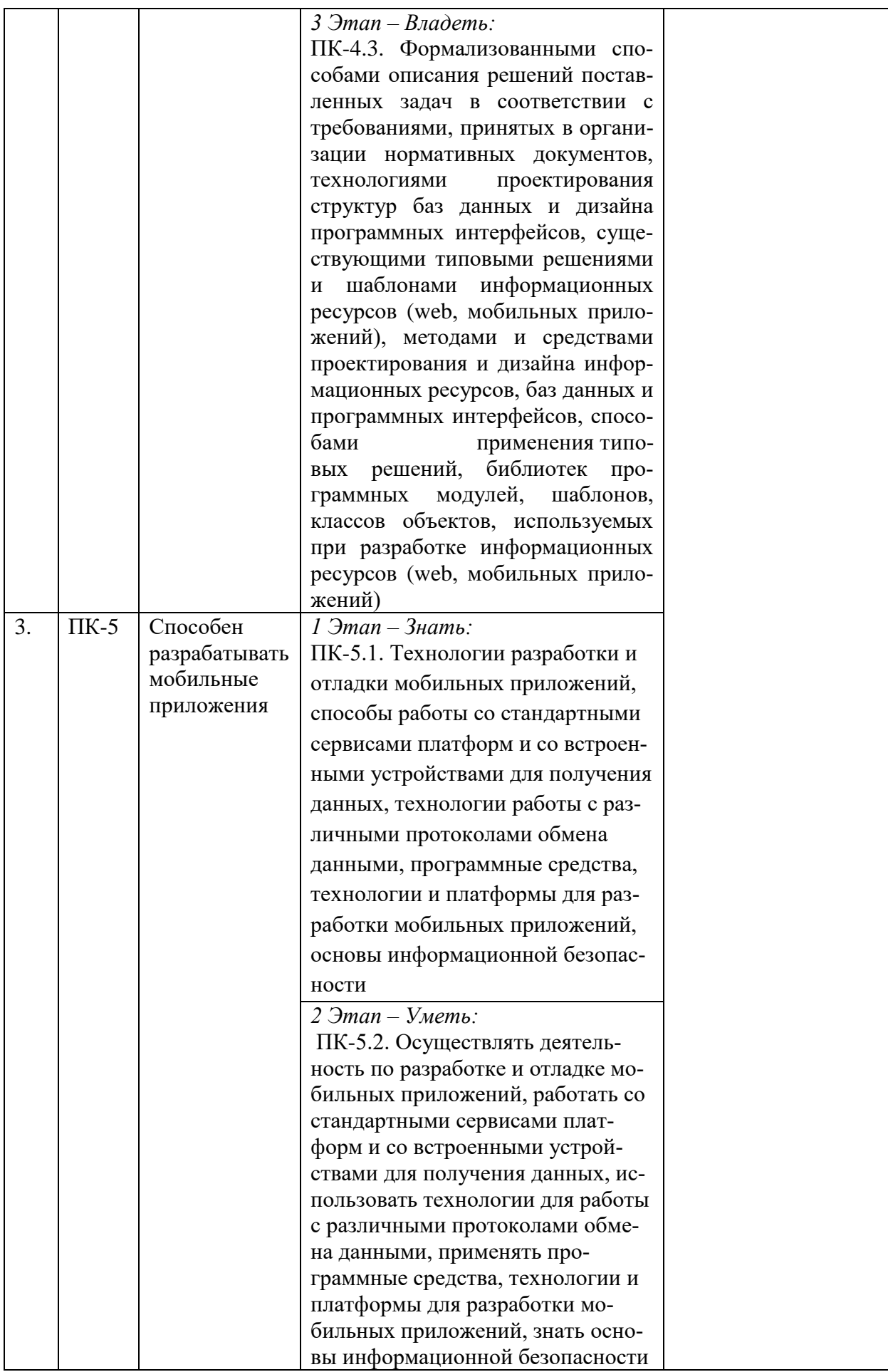

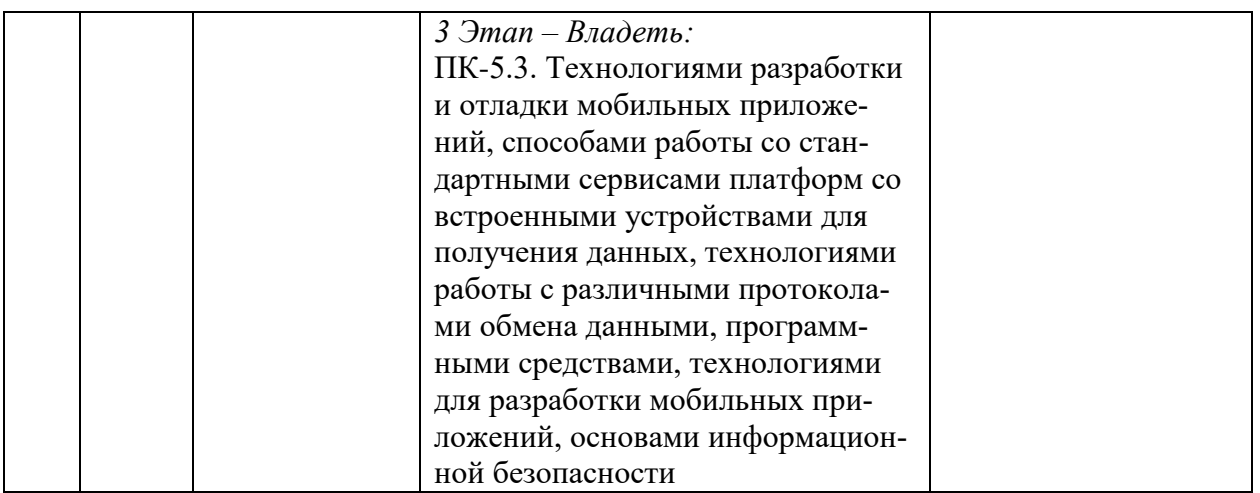

#### <span id="page-9-0"></span>ТИПОВЫЕ КОНТРОЛЬНЫЕ ЗАДАНИЯ ИЛИ ИНЫЕ МАТЕРИАЛЫ,  $\mathcal{E}$ НЕОБХОДИМЫЕ ДЛЯ ОЦЕНКИ ЗНАНИЙ, УМЕНИЙ, НАВЫКОВ И (ИЛИ) ОПЫТА ДЕЯТЕЛЬНОСТИ, ХАРАКТЕРИЗУЮЩИХ ЭТАПЫ ФОРМИРОВАНИЯ КОМПЕТЕНЦИЙ В ПРОЦЕССЕ ОСВОЕНИЯ ОБРАЗОВАТЕЛЬНОЙ ПРОГРАММЫ

# $1.9TA<sub>II</sub> - 3HA<sub>II</sub>$

#### Тестовые залания

1. Укажите правильный вариант определения изображения в качестве гиперссылки.

а. < а HREF="адрес файла"> IMG SRC="image.gif">

 $b.$  <a HREF="image.gif">

с. < а HREF="адрес файла"> <IMG="image.gif">

Ответ: а

2. Найдите ошибочное определение гиперссылки.

 $a.$   $\leq a$  HREF="alexfine.htm" TARGET="left"> alexfine

 $b. \le a$  TARGET="alexfine.htm" HREF="new"> alexfine

 $c.$   $\leq$  a HREF="alexfine.htm"> alexfine

OTBeT: b

3. В какой таблице ширина промежутков между ячейками составит 20 пикселей?

a. <table cellspacing="20">

b.  $\lt$ table gridspacing="20">

c. <table cellpadding="20">

Ответ: а

4. Как указать выравнивание текста в ячейке таблицы?

а. с помощью атрибута CELLPADDING

b. с помощью атрибута VALIGN

с. с помощью атрибута ALIGN

Ответ: b. c

5. Какой атрибут элемента FORM определяет список кодировок для водимых данных? a. alt

b. accept-charset

c. enctype-charset

OTBeT: b

6. Что определяет атрибут CELLSPACING у элемента разметки TABLE?

а. расстояние от содержания до границы ячейки

**b.** расстояние между ячейками

d. ширину ячейки

Ответ: b

7. Какой атрибут тэга BОDY позволяет задать цвет фона страницы?

а. сolor

b. bасkground

с. sеt

d. bgсolor

Ответ: d

8. Какой атрибут тега <iМg> задает горизонтальное расстояние между вертикальной границей страницы и изображением?

а. BОRDER

b. HSPАCE

с. VSPАCE

Ответ: b

9. Какой из приведенных тегов позволяет создавать нумерованные списки?

а. ОL

b. DL

с. UL

d. DТ

Ответ: а

10. Какой полный URL будет сформирован для ссылки в приведенном фрагменте? <bАse href="/"<а">httр://аlехfinе.ru"> <ВОDY> <А HRЕF="dос1.html">Документ 1

а. httр://аlехfinе.ru/dосs/doс1.html

b. httр://аlехfinе.ru/dос1.html

с. правильный URL не может быть сформирован

Ответ: b

11. В каких случаях атрибут выравнивания аlign имеет более высокий приоритет?

а. <ТН аlign="lеft">

b. <СОL аlign="lеft">

с. <ТАВIЕ аlign="lеft">

Ответ: а

12. Какой атрибут принадлежит тегу <АREА>?

а. SRC

b. SHАPE

с. CIRCLE

Ответ: b

13. Какай тэг определяет заголовок документа HТМL?

а. НТМL

b. ISINDEX

с. ВОDY

d. HEАD

Ответ: d

14. Какой из приведенных примеров задает гипертекстовую ссылку из документа 1.html на другой документ?

а. <А HREF="#m1">ссылка

b. <А HREF=m1>ссылка

с. <А HREF="2.html#m1">ссылка

Ответ: с

15. Выберите вариант корректного описания синтаксиса тега SCRIPТ.

а. <sCripT Туре="тип языка программирования">текст программы b. <sCripT nAME="язык программирования">текст программы с. <sCripT TVPE="тип документа">текст программы Ответ: а 16. Какой из приведенных фрагментов кода создает переключатель? a. <input Type="checkbox" nAME="a1" vAlue="1"><input TYPE="checkbox" nAME="a1" vAlue="2"><input TVpe="text" nAME="a1" vAlue="2"> b. <input TVPE="radiobutton" nAME="a1" vAlue="1"><input TVPE="radiobutton" nAME="a1" vAlue="2"> c. <input TVPE="radio" nAME="a1" vAlue="1"><input TVPE="radio" nAME="a1"  $v$ Alue="2"> Ответ: с 17. Какие значения атрибута ALIGN используются для определения положения изображения относительно окружающего текста? a. left b. bottom c. baseline d. right e. top Ответ: a, b, c, d, e 18. В какой таблице текст выровнен по центру ячеек? a. <table align=""center"" width=""300""> b. <table align=""left""> с. нет правильного ответа d. <table align=""left""> Ответ: с 19. Какие из приведенных тегов неверно описывают активное изображение? a.  $h_{\alpha}$  $\mathbf{c}$ . Ответ: а, с 20. Какой тэг определяет тело документа HTML? a. META b. BODY c. HTML d. HEAD OTRET: h 21. В каких примерах правильно организован синтаксис тега BASE? a. <bAse href="/"<a">http://www.alexfine.ru/intro.html" TARGET=new> b.  $\&$  Ase A="" href="/alexfine.ru/intro.html"> c. <bAse href="/"<a">http://www.alexfine.ru/intro.html"> Ответ: а. с 22. В каком примере корректно описан элемент TR?  $a.$  <TR> <TD>ячейка1 b.  $\langle TD \rangle \langle TR \rangle$ ячейка 1 ячейка $2\langle TD \rangle$ с.  $<$ TR> $<$ TD>ячейка1 Ответ: а 23. Какой атрибут тега <iMg> указывает файл изображения и путь к нему? a. SRC b. ALT c. ALIGN Ответ: а

24. Укажите неверные варианты описания синтаксиса тега SCRIPT.

a. <sCripT nAME="язык программирования">текст программы<scripT>

b. <sCripT TVPE="тип документа">текст программы

с. <sСripТ ТУРЕ="тип\_языка" программирования="">текст программы Ответ: a, b

25. В каком случае форма будет отравлена методом "post"?

a. <fOrM method=""post"" action=""http://www.alexfine.ru/shop/"">

b. <fOrM method=""post"" action=""http://www.alexfine.ru/shop/shop.pl"">

c. <fOrM method=""default"" action=""http://www.alexfine.ru/shop/sp.pl"">

e. <fOrM method=""get"" action=""http://www.alexfine.ru/"">

Ответ: a. b

26. Какой атрибут тега ВОДУ позволяет изменять цвет "активных" гиперссылок? a. COLOR

b. VLINK

 $c$  ALINK

d. TEXT

Ответ: с

27. В каких примерах данные формы будут переданы обработчику как часть URL?

a. <fOrM method=""get"" action=""http://www.alexfine.ru/"">

b. <fOrM method=""post"" action=""http://www.alexfine.ru/help/first.pl"">

c. <fOrh1 method=""try"" action=""http://www.alexfine.ru/help/script.php?param=test"">

d. <fOrh1 method=""get"" action=""http://www.alexfine.ru/cgi"">

e. <fOrh1 method=""post"" action=""mailto:info@alexfine.ru"">

Ответ: a. d

 $28. HTML - 3TO$ 

а. язык редактирования

**b.** язык структурной разметки

с. язык программирования

d. язык гипертекстовой разметки

OTBeT: d

29. С помощью какого элемента можно создавать прокручивающиеся списки в формах? a. TEXTAREA

h TR

c. SELECT

d.INPUT

Ответ: с

30. Какие метолы можно применять для отправки формы?

- a. POST
- b. TRY
- c. PUT
- $d$  HEAD

e. GET

f. MAILTO

Ответ: a. e

# $2$   $3$ TAII –  $3$ METL

# Лабораторные работы

Лабораторная работа 1. Основные Интернет-технологии и инструментальные средства Web-дизайна. Практическое введение в HTML. Обзор основных Интернет-технологий, которые используются в современном Web-дизайне. Назначение и структуру языка

HTML, которые используется в настоящее время для создания большинства Web-страниц и Web-сайтов. Знакомство с Web-редактором

**Лабораторная работа 2.** Базовый HTML. Создать не менее 6 статических HTML-страниц, в которых будет представлен список товаров (не менее 10 видов) в соответствии с вариантом задания. Задания по страницам:

- Общая структура страниц должна состоять из двух блоков. В одном будет меню. В другом должна выводиться соответствующая информация.
- Титульная страница должна содержать в верхней части графическое меню, в нижней должны выводиться разделы товара.
- Необходима страница, содержащая информацию о фирме и ее реквизитах.
- Необходима страница, содержащая данные о товаре, у которого возможен просмотр.
- Страницы должны содержать графические изображения выбранных товаров, различные виды списков, таблицы и листы стилей для оформления.

# Варианты заданий:

- 1. Компьютерный магазин.
- 2. Магазин "Одежда".
- 3. Нефтяная компания.
- 4. Автотранспортное предприятие.
- 5. Студия WEB-дизайна.
- 6. Строительная компания.
- 7. Магазин "Продукты".
- 8. Косметический салон.
- 9. Фитнесс-клуб.
- 10. Туристическая компания.
- 11. Аптека.
- 12. Авторемонтное предприятие.

**Лабораторная работа** 3. Web-графика: оптимизация, создание интерактивных кнопок, Gif-анимация. Приемы подготовки графических изображений для Web-страниц:

- оптимизировать графику так, чтобы при сохранении приемлемого качества, размер графического файла был минимальным;

- создавать кнопки меню, которые меняют свой вид при наведении на них указателя мыши;

- создавать GIF-анимацию средствами Adobe ImageReady CS.

- разрабатывать макет страницы и проводить его нарезку.

**Лабораторная работа 4.** Таблицы в Web-дизайне. Шаблоны. Для размещения элементов на странице используются таблицы. Структура таблицы на языке HTML и приемы форматирования таблицы. Разработка табличной структуры страницы и сборке нарезанного в Photoshop макета страницы.

**Лабораторная работа 5.** Создание информационной структуры в системе управления контентом на примере веб-сайта.

**Лабораторная работа 6.** Технология CSS. Использование каскадных таблиц стилей (CSS) отличает профессиональный сайт от любительского. CSS – это основное средство «украшения» Web-страниц. Создание и применение стилей для различных элементов на странице, изменение цвет полосы прокрутки, создание различные типы рамок вокруг элементов.

**Лабораторная работа 7.** Интерактивные эффекты на Web-страницах (часть 1). Приемы «оживления» страницы. Создание фотогалереи (когда при щелчке на фотографии, увеличенная ее копия открывается в отдельном окне), изменение текста в строке состояния браузера

**Лабораторная работа 10.** Интерактивные эффекты на Web-страницах (часть 2). Javascript. Создание выпадающего меню. Для создания интерактивных эффектов на Webстраницах используется язык Javascript. Программирование. Приспособление уже готового Javascript-код к своим страницам. Реализация выпадающее меню, не написав при этом ни строчки кода.

# **3 ЭТАП – ВЛАДЕТЬ**

# **Темы групповых и/или индивидуальных творческих проектов по дисциплине «Основы WEB-дизайна HTML5, CSS3»**

#### **Темы проектов:**

- 1. Проект верстки и форматирования страниц корпоративного журнала.
- 2. Проект верстки и форматирования объявления.
- 3. Проект верстки и форматирования логотипа.
- 4. Проект рекламы для монитора.
- 5. Проект обложки тематического издания.
- 6. Проект комплекта корпоративной документации (визитка, бланк письма).
- 7. Проект тематического буклета.
- 8. Проект web-странички.
- 9. Проект знака-кода для визуальных коммуникаций.
- 10. Проект GIFанимации знака-кода.
- 11. Проект баннера.
- 12. Проект системных фирменных констант для себя лично.
- 13. Проект телевизионного рекламного ролика.
- 14. Проект слайд-фильма.

15. Редактирование оригинал-макета рекламы на ПК (тема заданий № 1-10) по предложению преподавателя.

- 16. Редактирование текста в тематической композиции.
- 17. Редактирование изображения в тематической композиции.
- 18. Реконструкция тематической композиции.
- 19. Редактирование анимации знака-кода.
- 20. Редактирование анимации баннера.

#### **Темы рефератов:**

- 1. Технология размещения сайта в сети Internet. Технология размещения на платном хостинге. Бесплатные хостинги для размещения сайтов (обзор). Создание персональной страницы на web-сервере [www.narod.ru.](http://www.narod.ru/) Предоставляемые возможности. Преимущества и недостатки размещения web-сайта на бесплатном хостинге.
- 2. Продвижение сайта в сети («раскрутка»). Оптимизация содержания сайта. Понятие семантического ядра сайта. Принципы подбора ключевых слов, подготовка webдокумента для индексирования поисковыми роботами. Понятие релевантности webдокумента.
- 3. Продвижение сайта в сети («раскрутка»). Понятие Индекса Цитирования Яндекса, понятие PageRank согласно данным поисковой системы Google. Файл robots.txt, его назначение, правила записи. Примеры кодов.
- 4. Продвижение сайта в сети («раскрутка»). Технология регистрации сайтов в поисковых системах и установки баннеров поисковых систем на web-сайт. Технология регистрация сайта в системах статистики и установки баннеров систем статистики на webсайт.
- 5. Общая характеристика дизайна web-сайтов. Классификация web-сайтов. Дизайн webсайтов в зависимости от назначения и тематики. Характеристики дизайна для каждой группы web-сайтов. Библиотеки шаблонов web-сайтов (адреса ресурсов).
- 6. Композиция web-сайта. Основные элементы web-сайта. Типы композиций: статичная и динамичная. Приемы создания композиций: линия, пятно, линия+пятно. Анализ композиции шаблонов web-сайтов (привести примеры).
- 7. Цветовое оформление web-сайтов. Понятие о цветовых гаммах: родственные, родственно-контрастные, контрастные, нюансные. Выбор цветовой гаммы web-сайта в зависимости от назначения и тематики сайта (адреса сайтов). Психологическое воздействие цвета на зрителя.
- 8. Шрифтовое оформление web-сайтов. Шрифт как элемент дизайна web-страниц. Виды шрифтов. Правила применения шрифтов при создании web-страниц. Особенности и приемы оформления шрифтов при создании гиперссылок (локальное форматирование, использование CSS).
- 9. Роль графики в web-дизайне. Вопросы межплатформенной совместимости при создании графических изображений для Web-страниц. Задание размеров изображения в дескрипторе <img> Работа с атрибутом alt и браузерами, не воспроизводящими графику. Создание всплывающей подсказки с помощью атрибута title в дескрипторе <img>. Сжатие фотографий и JPEG-файлы Сохранение аппликаций и текста в файл формата GIF Создание видимости быстрой загрузки рисунков Работа с форматами файлов PNG-8 и PNG-24. Преобразование графики в Web-изображения с помощью программ редактирования изображений. Создание Web-совместимых графических изображений на сканере.
- 10. Роль графики в web-дизайне. Создание цветных горизонтальных линий. Извлечение быстро загружающегося изображения – «наживки» с помощью атрибута lowsrc. Обеспечение правильного представления цветов с помощью Web-безопасной цветовой палитры. Создание графических гиперссылок. Создание мозаичного фона из графических изображений. Создание прозрачности в GIF-изображениях. Расширение Webбезопасной цветовой палитры с помощью техники растрирования. Сглаживание краев текста, преобразованного в графический элемент, за счет устранения контурных неровностей
- 11. Создание анимации для web-сайтов. Роль анимации в Web-дизайне. Понятие подключаемого программного модуля. Понятие динамического HTML (DHTML). Особенности работы с GIF-анимацией. Особенности работы с Macromedia Flash. Рекомендации по использованию анимации.
- 12. Создание анимации для web-сайтов. Стандартные размеры баннеров. Принципы создания анимации. Обзор программного обеспечения для создания анимации. Сравнительная характеристика. Преимущества и недостатки. Включение в web-сайт flashанимации.
- 13. Работа с видео и звуком. Вопросы совместимости видео в Web. Рекомендации по использованию звука в Internet. Форматы звуковых файлов для web. Включение звука в web-страницу. Встраивание видео на web-страницу. Передача потокового аудио и видео со своего web-сайта. Создание страницы с web-камерой. Встраивание видео и аудио в страницу с помощью SMIL.
- 14. Текстуры в web-дизайне. Понятие текстуры: геометрическая, пиксельная, фотографическая, материальная, плоский цвет. Примеры сайтов (адреса).
- 15. Единство и баланс, как принцип дизайна. Использование в web-дизайне. Примеры композиций. Примеры web-сайтов (адреса).
- 16. Контраст как принцип дизайна. Контраст в форме, размере, расстоянии, цвете, текстуре, шрифте. Примеры композиций. Примеры сайтов (адреса).
- 17. Динамика как принцип дизайна. Признаки динамической композиции. Динамическая композиция web-сайта (приемы реализации). Примеры сайтов (адреса).
- 18. Статика как принцип дизайна. Признаки статичной композиции. Статичная композиция web-сайта (приемы реализации). Примеры сайтов (адреса).
- 19. Юзабилити. Организация навигации с точки зрения удобства пользователя.
- 20. Юзабилити. Организация визуальной иерархии и текстовой информации на webсайте.
- 21. Юзабилити. Тестирование сайта на определение хорошей веб-навигации. Примеры «правильной» и «неправильной» веб-навигации.

#### **Вопросы к зачету**

- 1. Информационная сеть WWW.
- 2. Структура современного web-дизайна.
- 3. Виды web-сайтов.
- 4. Информационная архитектура web-сайта.
- 5. Классификация технологий для создания web-сайта.
- 6. Этапы создания web-сайта.
- 7. Художественное оформление web-сайта.
- 8. Юзабилити web-сайта.
- 9. SEO-оптимизация web-сайта.
- 10. Браузеры: основные функции, виды, отличительные особенности.
- 11. Основные художественные средства композиции.
- 12. Средства гармонизации художественной формы.

13. Основные понятия цветоведения: излучаемые и отражаемые цвета, цветовой круг, хроматические и ахроматические цвета, цветовой тон, светлота, насыщенность, полихромия, родственные и контрастные цвета.

- 14. Эмоциональное воздействие цвета на человека.
- 15. Цветовые стили дизайна web-сайта.
- 16. Технология создания шаблона web-сайта средствами Adobe Photoshop.
- 17. Возможности Adobe Photoshop для создания элементов web-сайтов.

18. Графика для web: форматы хранения, способы оптимизации, способы включения в web-страницу.

19. Создание анимации для web-сайтов: программное обеспечения для создания анимации, стандартные размеры баннеров, принципы создания анимации, включение в web-сайт flash-анимации.

20. Видео и звук на web-странице: рекомендации по использованию звука в Internet, форматы звуковых файлов для web, включение звука в web-страницу, встраивание видео на web-страницу.

- 21. Основные этапы создания сайта.
- 22. Использование каскадных таблиц стилей.
- 23. Форматирование текста, создание списков и таблиц.
- 24. Работа с изображениями.
- 25. Создание навигации.
- 26. Добавление интерактивности.
- 27. Создание форм.
- 28. Работа с анимацией.
- 29. Основные этапы создания сайта в CMS
- 30. Язык разметки HTML
- 31. Общие понятия о рекламном дизайне.

# <span id="page-16-0"></span>4. МЕТОДИЧЕСКИЕ МАТЕРИАЛЫ, ОПРЕДЕЛЯЮЩИЕ ПРОЦЕДУРЫ ОЦЕНИВАНИЯ ЗНАНИЙ, УМЕНИЙ, НАВЫКОВ И (ИЛИ) ОПЫТА ДЕЯТЕЛЬНОСТИ, ХАРАКТЕРИ-ЗУЮЩИХ ЭТАПЫ ФОРМИРОВАНИЯ КОМПЕТЕНЦИЙ В ПРОЦЕССЕ ОСВОЕНИЯ ОБРАЗОВАТЕЛЬНОЙ ПРОГРАММЫ

#### **1 ЭТАП – ЗНАТЬ**

#### **Методические рекомендации по решению тестовых заданий**

- 1. Отвечая на вопрос правильного ответа, щелкните на радиокнопке рядом с правильным ответом.
- 2. Отвечая на вопрос с несколькими правильными вариантами ответа, щелкните на чекбоксах рядом со всеми правильными ответами.
- 3. Отвечая на вопросы на правильную последовательность, впишете порядковый номер в поле ввода рядом с ответом.
- 4. Вопросов в тесте 30.
- 5. Время на выполнение теста 40 минут.

#### Критерии оценивания решения тестовых заданий

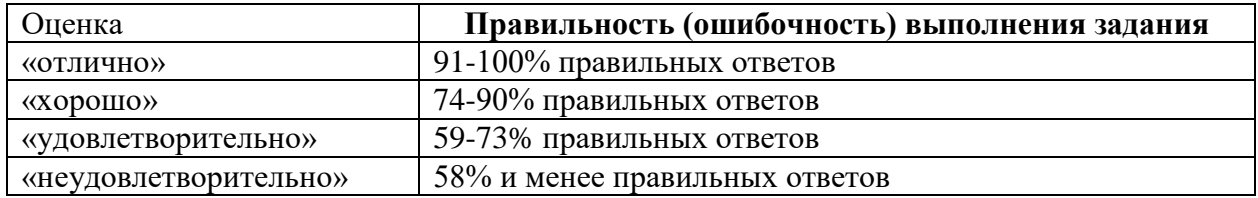

# **2 ЭТАП – УМЕТЬ**

#### *Критерии оценивания лабораторных работ*

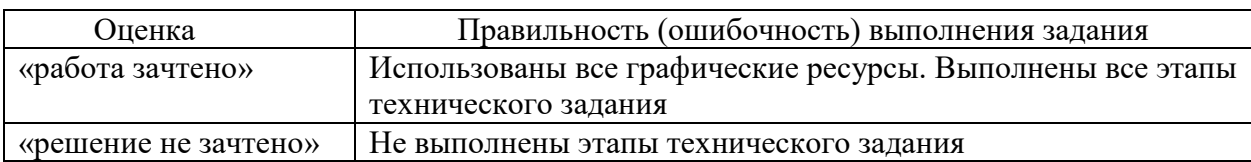

# **3 ЭТАП – ВЛАДЕТЬ**

#### **Критерии оценки по выполнению проектов**

оценка «отлично» выставляется студенту, если он выполнил работу на 90%, при защите работы студент показывает глубокое знание вопросов темы

оценка «хорошо» выставляется студенту, если он выполнил работу на 75%, при защите работы студент без затруднений отвечает на вопросы

оценка «удовлетворительно» выставляется студенту, если он выполнил работу на 60% с незначительными ошибками; при защите показывает слабое знание вопросов темы, не всегда дает исчерпывающие и обоснованные вопросы на заданные вопросы, допускает существенные ошибки

оценка «неудовлетворительно» работа не выполнена.

#### **Критерии оценки рефератов**

#### **Задание на реферативное изложение материала**

*Требования к оформлению реферата:*

- текст на формате А4, с одной стороны листа;
- шрифт Times New Roman;
- кегль шрифта 14;
- межстрочное расстояние 1,5;
- поля: сверху 2 см, снизу 2 см, слева 3 см, справа 1,5 см;
- реферат должен быть представлен в сброшюрованном виде;
- формат абзаца текста должен быть выровнен «по ширине» положения на страни-

це. Абзацный отступ первой строки каждого абзаца должен быть равен 1,25 см;

 номер страницы проставляется арабскими цифрами в центре верхней части листа без точки, начиная с введения (3 страница). На титульном листе и на Содержании страница не ставится;

• •титульный лист оформляется в соответствии с образцом оформления реферата, курсовой работы, выпускной квалификационной работы, принятым в ЧОУВО МИДиС (http://portal.rbiu.ru/company/personal/user/7795/files/lib/).

| Оценка       | Правильность (ошибочность) выполнения задания                     |
|--------------|-------------------------------------------------------------------|
| «зачтено»    | Содержание реферата соответствует теме;                           |
|              | Правильное использования источников литературы;                   |
|              | Соответствие оформления реферата стандартом;                      |
|              | Знание учащимся изложенного в реферате материала (для ответа на   |
|              | устные вопросы);                                                  |
|              | Умение грамотно и аргументировано изложить суть проблемы в тексте |
|              | и устно;                                                          |
|              | Тезисы и предположения аргументированы, сделаны выводы и умоза-   |
|              | ключения;                                                         |
|              | В тексте отражено умение анализировать фактический материал.      |
| «не зачтено» | Тема реферата раскрыта недостаточно полно;                        |
|              | Отсутствует библиографический список;                             |
|              | Тезисы и предположения не аргументированы, не сделаны выводы и    |
|              | умозаключения;                                                    |
|              | В тексте отсутствует фактологический анализ;                      |
|              | Ответы на устные вопросы не отражают умение грамотно и аргументи- |
|              | ровано изложить суть реферата.                                    |

*Критерии оценивания работы реферата*

**Критерии оценивания знаний на зачете**

Оценка «ЗАЧТЕНО»:

- 1. Усвоение программного материала.
- 2. Умение применять основные приемы и методы обработки данных.
- 3. Выполнение практических заданий и самостоятельной работы за семестр.
- 4. Точность и обоснованность выводов.
- 5. Точные, полные и логичные ответы на дополнительные вопросы.

Оценка «НЕЗАЧТЕНО»:

- 1. Незнание значительной части программного материала
- 2. Невыполнение практических заданий и самостоятельной работы за семестр.

3. Грубые ошибки при выполнении практических заданий и самостоятельной работы.

- 4. Неумение выделить главное, сделать выводы и обобщения.
- 5. Неправильные ответы на дополнительные вопросы.